INF1100 Lectures, Chapter 1: Computing with Formulas

Hans Petter Langtangen

Simula Research Laboratory

University of Oslo, Dept. of Informatics

September 06, 2011

## Programming a mathematical formula

- We will learn programming through examples
- The first examples involve programming of formulas
- Here is a formula for the position of a ball in vertical motion, starting at  $y = 0$  at time  $t = 0$ :

$$
y(t) = v_0 t - \frac{1}{2}gt^2
$$

- $\bullet$  y is the height (position) as function of time t
- $v_0$  is the initial velocity (at  $t = 0$ )
- $\bullet$  g is the acceleration of gravity
- Computational task: given  $v_0$ , g and t, compute y

### What is a program?

A sequence of instructions to the computer, written in a programming language, which is somewhat like English, but very much simpler – and very much stricter!

In this course we shall use the Python language

Our first example program:

Evaluate 
$$
y(t) = v_0 t - \frac{1}{2}gt^2
$$
 for  $v_0 = 5$ ,  $g = 9.81$  and  $t = 0.6$ :

$$
y = 5 \cdot 0.6 - \frac{1}{2} \cdot 9.81 \cdot 0.6^2
$$

#### Python program for doing this calculation:

print 5\*0.6 - 0.5\*9.81\*0.6\*\*2

### How to write and run the program

- A (Python) program is plain text
- First we need to write the text in a plain text editor
- Use Gedit, Emacs or IDLE (not MS Word or OpenOffice!)
- Write the program line print 5\*0.6 - 0.5\*9.81\*0.6\*\*2
- Save the program to a file (say) ball numbers.py (Python programs are (usually) stored files ending with .py)
- **•** Go to a terminal window
- Go to the folder containing the program (text file)
- Give this operating system command: Unix/DOS> python ball\_numbers.py
- The program prints out 1.2342 in the terminal window
- When you use a computer, you always run a program
- The computer cannot do anything without being precisely told what to do, and humans write and use programs to tell the computer what to do
- Some anticipate that programming in the future may be as important as reading and writing (!)
- Most people are used to double-click on a symbol to run a program – in this course we give commands in a terminal window because that is more efficient if you work intensively with programming
- In this course we probably use computers differently from what you are used to

## Computers are very picky about grammar rules and typos

- Would you consider these two lines to be "equal"? print 5\*0.6 - 0.5\*9.81\*0.6\*\*2 write  $5*0.6 - 0.5*9.81*0.6^2$
- Humans will say "yes", computers "no"
- The second line has no meaning as a Python program
- write is not a legal Python word in this context, and the hat does not imply 0.6<sup>2</sup>
- We have to be extremely accurate with how we write computer programs!
- **It takes time and experience to learn this**

## Computers are very picky about grammar rules and typos

- Would you consider these two lines to be "equal"? print 5\*0.6 - 0.5\*9.81\*0.6\*\*2 write  $5*0.6 - 0.5*9.81*0.6^2$
- Humans will say "yes", computers "no"
- The second line has no meaning as a Python program
- o write is not a legal Python word in this context, and the hat does not imply  $0.6<sup>2</sup>$
- We have to be extremely accurate with how we write computer programs!
- It takes time and experience to learn this

"People only become computer programmers if they're obsessive about details, crave power over machines, and can bear to be told day after day exactly how stupid they are." –G. J. E. Rawlins

## Computers are very picky about grammar rules and typos

- Would you consider these two lines to be "equal"? print 5\*0.6 - 0.5\*9.81\*0.6\*\*2 write  $5*0.6 - 0.5*9.81*0.6^2$
- Humans will say "yes", computers "no"
- The second line has no meaning as a Python program
- o write is not a legal Python word in this context, and the hat does not imply  $0.6<sup>2</sup>$
- We have to be extremely accurate with how we write computer programs!
- It takes time and experience to learn this

"People only become computer programmers if they're obsessive about details, crave power over machines, and can bear to be told day after day exactly how stupid they are." –G. J. E. Rawlins

## Storing numbers in variables

**•** From mathematics you are used to variables, e.g.,

$$
v_0 = 5
$$
,  $g = 9.81$ ,  $t = 0.6$ ,  $y = v_0 t - \frac{1}{2}gt^2$ 

We can use variables in a program too, and this makes the last program easier to read and understand:

```
v = 5g = 9.81t = 0.6y = v0*t - 0.5*g*t**2print y
```
This program spans several lines of text and use variables, otherwise the program performs the same calculations and gives the same output as the previous program

- In mathematics we usually use one letter for a variable
- In a program it is smart to use one-letter symbols, words or abbreviation of words as names of variables
- The name of a variable can contain the letters a-z, A-Z, underscore  $\overline{a}$  and the digits 0-9, but the name cannot start with a digit
- Variable names are case-sensitive (e.g., a is different from A)
- Example on other variable names in our last program:

```
initial_velocity = 5
accel_of-gravity = 9.81TIME = 0.\overline{6}Verticallposition0fBall = initial\_velocity*TIME - \0.5*accel_of_gravity*TIME**2
print VerticalPositionOfBall
```
(the backslash allows an instruction to be continued on the next line)

Good variable names make a program easier to understand!

- **•** Certain words have a special meaning in Python and cannot be used as variable names
- These are: and, as, assert, break, class, continue, def, del, elif, else, except, exec, finally, for, from, global, if, import, in, is, lambda, not, or, pass, print, raise, return, try, with, while, and yield
- There are many rules about programming and Python, we learn them as we go along with examples

#### Program with comments:

```
# program for computing the height of a ball
# in vertical motion
v0 = 5 # initial velocity
g = 9.81 # acceleration of gravity
t = 0.6 # time
y = v0*t - 0.5*g*t**2 # vertical position
print y
```
- Everything after # on a line is ignored by the computer and is known as a comment where we can write whatever we want
- **Comments are used to explain what the computer instructions** mean, what variables mean, how the programmer reasoned when she wrote the program, etc.
- Normal rule: Python programs, including comments, can only contain characters from the English alphabet
- Norwegian characters,

hilsen = 'Kjære Åsmund!' # er æ og Å lov i en streng? print hilsen

- will normally lead to an error: SyntaxError: Non-ASCII character ...
- Remedy: put this line as the first line in your program: # -\*- coding: latin-1 -\*-

(this special comment line is not ignored - Python reads it...)

Another remedy: stick to English everywhere in a program

- Output from calculations often contain text and numbers, e.g. At t=0.6 s, y is 1.23 m.
- We want to control the formatting of numbers (no of decimals, style: 0.6 vs 6E-01 or 6.0e-01)
- So-called *printf formatting* is useful for this purpose:

print 'At  $t=\sqrt{g}$  s, y is  $\sqrt{2}$ . 2f m.'  $\sqrt{g}$  (t, y)

The printf format has "slots" where the variables listed at the end are put:  $\%g \leftarrow t$ ,  $\% . 2f \leftarrow y$ 

#### **•** Examples:

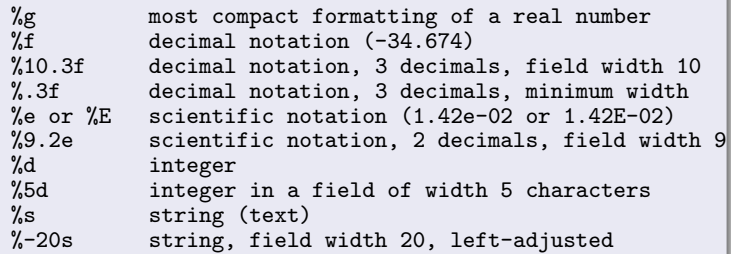

• See the the book for more explanation and overview

### **Example on printf formatting in our program**

Triple-quoted strings (""") can be used for multi-line output, and here we combine such a string with printf formatting:

```
v = 5g = 9.81t = 0.6y = v0*t - 0.5*g*t**2print """
At t=%f s, a ball with
initial velocity v0=%.3E m/s
is located at the height %.2f m.
""" % (t, v0, y)
```
• Running the program:

Unix/DOS> python ball\_output2.py

At  $t=0.600000 s$ , a ball with initial velocity v0=5.000E+00 m/s is located at the height 1.23 m.

- Program or code or application
- Source code (program text)
- Code/program snippet
- Execute or run a program
- Algorithm (recipe for a program)
- Implementation (writing the program)
- Verification (does the program work correctly?)
- Bugs (errors) and debugging

- Program or code or application
- Source code (program text)
- Code/program snippet
- Execute or run a program
- Algorithm (recipe for a program)
- Implementation (writing the program)
- Verification (does the program work correctly?)
- Bugs (errors) and debugging

Computer science meaning of terms is often different from the natural/human language meaning

- Program or code or application
- Source code (program text)
- Code/program snippet
- Execute or run a program
- Algorithm (recipe for a program)
- Implementation (writing the program)
- Verification (does the program work correctly?)
- Bugs (errors) and debugging

Computer science meaning of terms is often different from the natural/human language meaning

- A program consists of statements  $a = 1$  # 1st statement  $b = 2$  # 2nd statement
	- $c = a + b$  # 3rd statement
	- print c # 4th statement
- Normal rule: one statement per line
- Multiple statements per line is possible with a semicolon in between the statements:

 $a = 1$ ;  $b = 2$ ;  $c = a + b$ ; print c

• This is a print statement:

print  $y = \frac{y}{g}$ ,  $\frac{y}{y}$ 

- This is an assignment statement:
	- $v = 3$
- Assignment: evaluate right-hand side, assign to left-hand side  $myvar = 10$ myvar =  $3*$ myvar  $\#$  = 30

# **Syntax**

- **•** Programs must have correct syntax, i.e., correct use of the computer language grammar rules, and no misprints
- This is a program with two syntax errors:

```
myvar = 5.2prinnt Myvar
```
(prinnt is an unknown instruction, Myvar is a non-existing variable)

• Python reports syntax errors: prinnt Myvar

```
SyntaxError: invalid syntax
```
• Only the first encountered error is reported and the program is stopped (correct error and continue with next error)

## **Syntax**

- **•** Programs must have correct syntax, i.e., correct use of the computer language grammar rules, and no misprints
- This is a program with two syntax errors:

```
myvar = 5.2prinnt Myvar
```
(prinnt is an unknown instruction, Myvar is a non-existing variable)

• Python reports syntax errors: prinnt Myvar

> $\hat{ }$ SyntaxError: invalid syntax

• Only the first encountered error is reported and the program is stopped (correct error and continue with next error)

"Programming demands significantly higher standard of accuracy. Things don't simply have to make sense to another human being, they must make sense to a computer." – Donald Knuth

## **Syntax**

- **•** Programs must have correct syntax, i.e., correct use of the computer language grammar rules, and no misprints
- This is a program with two syntax errors:

```
myvar = 5.2prinnt Myvar
```
(prinnt is an unknown instruction, Myvar is a non-existing variable)

• Python reports syntax errors: prinnt Myvar

> $\hat{ }$ SyntaxError: invalid syntax

• Only the first encountered error is reported and the program is stopped (correct error and continue with next error)

"Programming demands significantly higher standard of accuracy. Things don't simply have to make sense to another human being, they must make sense to a computer." – Donald Knuth

- Blanks may or may not be important in Python programs
- These statements are equivalent (blanks do not matter):

```
v0=3v = 3v0 = 3v0 = 3
```
(the last is the preferred formatting style of assignments)

```
Q Here blanks do matter:
      while counter \leq 10counter = counter + 1 \# correct (4 leading blanks)
      while counter \leq 10:
      counter = counter + 1 # invalid syntax
  (more about this in Ch. 2)
```
- A program has some known input data and computes some (on beforehand unknown) output data
- Sample program:  $v0 = 3$ ;  $g = 9.81$ ;  $t = 0.6$ position =  $v0*t - 0.5*g*t*t$  $velocity = v0 - g*t$ print 'position:', position, 'velocity:', velocity • Input:  $v_0$ , g, and t • Output: position and velocity
- An operating system (OS) is a set of programs managing hardware and software resources on a computer
- **•** Example:

Unix/DOS> emacs myprog.py

emacs is a program that needs help from the OS to find the file myprog.py on the computer's disk

- Linux, Unix (Ubuntu, RedHat, Suse, Solaris)
- Windows (95, 98, NT, ME, 2000, XP, Vista)
- Macintosh (old Mac OS, Mac OS X)
- Mac OS  $X \approx$  Unix  $\approx$  Linux  $\neq$  Windows
- Python supports cross-platform programming, i.e., a program is independent of which OS we run the program on

### New formula: temperature conversion

 $\bullet$  Given C as a temperature in Celsius degrees, compute the corresponding Fahrenheit degrees F:

$$
F=\frac{9}{5}C+32
$$

- Program:  $C = 21$  $F = (9/5)*(C + 32)$ print F **e** Execution: Unix/DOS> python c2f\_v1.py 53
- We must always check that a new program calculates the right answer(s): a calculator gives 69.8, not 53
- Where is the error?
- $\bullet$  9/5 is not 1.8 but 1 in most computer languages (!)
- If a and b are integers,  $a/b$  implies integer division: the largest integer c such that  $cb < a$
- Examples:  $1/5 = 0$ ,  $2/5 = 0$ ,  $7/5 = 1$ ,  $12/5 = 2$
- In mathematics,  $9/5$  is a real number  $(1.8)$  this is called float division in Python and is the division we want
- $\bullet$  One of the operands (a or b) in  $a/b$  must be a real number ("float") to get float division
- A float in Python has a dot (or decimals): 9.0 or 9. is float
- No dot implies integer: 9 is an integer
- 9.0/5 yields 1.8, 9/5. yields 1.8, 9/5 yields 1
- Corrected program (with correct output 69.8):

```
C = 21F = (9.0/5)*(C + 32)print F
```
- Everything in Python is an object
- Variables refer to objects

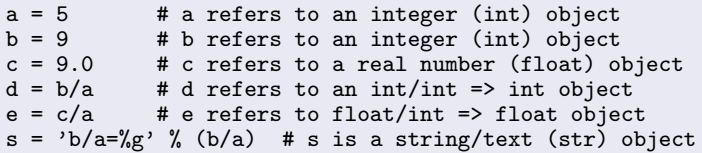

• We can convert between object types:

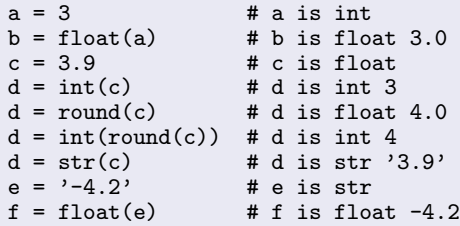

## How are arithmetic expressions evaluated?

- Example:  $\frac{5}{9} + 2a^4/2$ , in Python written as  $5/9 + 2* a**4/2$
- The rules are the same as in mathematics: proceed term by term (additions/subtractions) from the left, compute powers first, then multiplication and division, in each term

$$
\bullet
$$
 r1 = 5/9 (=0)

- $\bullet$  r2 = a\*\*4
- $\bullet$  r3 = 2\*r2
- $r4 = r3/2$
- $r5 = r1 + r4$
- Use parenthesis to override these default rules or use parenthesis to explicitly tell how the rules work (smart):  $(5/9) + (2*(a**4))/2$

## Standard mathematical functions

- What if we need to compute  $\sin x$ ,  $\cos x$ ,  $\ln x$ , etc. in a program?
- Such functions are available in Python's math module
- In general: lots of useful functionality in Python is available in modules – but modules must be imported in our programs
- Compute  $\sqrt{2}$  using the sqrt function in the math module:

```
import math
r = \text{math.sqrt}(2)# or
from math import sqrt
r = sqrt(2)# or
from math import * # import everything in math
r = sqrt(2)
```
**•** Another example:

```
from math import sin, cos, log
x = 1.2print sin(x)*cos(x) + 4*log(x) # log is ln (base e)
```

```
• Let us compute 1/49 \cdot 49 and 1/51 \cdot 51:
      v1 = 1/49.0*49v2 = 1/51.0*51print '%.16f %.16f' % (v1, v2)
```
- Output with 16 decimals becomes 0.9999999999999999 1.0000000000000000
- Most real numbers are represented inexactly on a computer
- Neither  $1/49$  nor  $1/51$  is represented exactly, the error is typically 10−<sup>16</sup>
- Sometimes such small errors propagate to the final answer, sometimes not, and somtimes the small errors accumulate through many mathematical operations
- Lesson learned: real numbers on a computer and the results of mathematical computations are only approximate

## Another example involving math functions

• The sinh x function is defined as

$$
\sinh(x) = \frac{1}{2} \left( e^x - e^{-x} \right)
$$

We can evaluate this function in three ways:

```
1) math.sinh,
2) combination of two math.exp,
3) combination of two powers of math.e
    from math import sinh, exp, e, pi
    x = 2*pir1 = \sinh(x)r2 = 0.5*(exp(x) - exp(-x))r3 = 0.5*(e**x - e**(-x))print '%.16f %.16f %.16f' % (r1,r2,r3)
```
Output: r1 is 267.7448940410164369, r2 is 267.7448940410164369, r3 is 267.7448940410163232 (!)

## Interactive Python shells

- So far we have performed calculations in Python programs
- Python can also be used interactively in what is known as a shell
- Type python, ipython, or idle
- A Python shell is entered where you can write statements after >>> (IPython has a different prompt)
- Example:

```
Unix/DOS> python
Python 2.5 (r25:409, Feb 27 2007, 19:35:40)
...
>> C = 41\Rightarrow F = (9.0/5)*C + 32
>>> print F
105.8
>>> F
105.8
```
**•** Previous commands can be recalled and edited, making the shell an interactive calculator

- Python has full support for complex numbers
- $\bullet$  2 + 3*i* in mathematics is written as 2 + 3j in Python
- **•** Examples:

```
\gg a = -2
     >> b = 0.5>>> s = complex(a, b) # make complex from variables
     >>> s
     (-2+0.5j)>>> s*w # complex*complex
     (-10.5-3.75j)
     >>> s/w # complex/complex
     (-0.25641025641025639+0.28205128205128205j)
     >>> s.real
     -2.0>>> s.imag
     0.5
• See the book for additional info
```
- Programs must be accurate!
- Variables are names for objects
- We have met different object types: int, float, str
- Choose variable names close to the mathematical symbols in the problem being solved
- Arithmetic operations in Python: term by term  $(+/-)$  from left to right, power before  $*$  and  $/ -$  as in mathematics; use parenthesis when there is any doubt
- Watch out for unintended integer division!

• Mathematical functions like sin  $x$  and ln  $x$  must be imported from the math module:

```
from math import sin, log
x = 5r = sin(3 * log(10 * x))
```
- Use printf syntax for full control of output of text and numbers >>> a = 5.0; b =  $-5.0$ ; c = 1.9856; d = 33 >>> print 'a is', a, 'b is', b, 'c and d are', c, d a is 5.0 b is -5.0 c and d are 1.9856 33
- Important terms: object, variable, algorithm, statement, assignment, implementation, verification, debugging

#### Alan Perlis, computer scientist, 1922-1990:

- "You think you know when you can learn, are more sure when you can write, even more when you can teach, but certain when you can program"
- "Within a computer, natural language is unnatural"
- "To understand a program you must become both the machine and the program"

## Summarizing example: throwing a ball (problem)

• We throw a ball with velocity  $v_0$ , at an angle  $\theta$  with the horizontal, from the point  $(x = 0, y = y_0)$ . The trajectory of the ball is a parabola (we neglect air resistance):

$$
y = x \tan \theta - \frac{1}{2v_0} \frac{gx^2}{\cos^2 \theta} + y_0
$$

- Let us program this formula
- **•** Program tasks: initialize input data  $(v_0, g, \theta, y_0)$ , import from math, compute y
- We give x, y and  $y_0$  in m,  $g=9.81$ m/s $^2$ ,  $v_0$  in km/h and  $\theta$  in degrees – this requires conversion of  $v_0$  to m/s and  $\theta$  to radians

## Summarizing example: throwing a ball (solution)

Program:

```
g = 9.81 # m/s**2
v0 = 15 # km/h
theta = 60 # degrees
x = 0.5 # m
y0 = 1 # m
print """\
v0 = %1f km/htheta = \%d degrees
v0 = %1f mx = % 1f m\""" % (v0, theta, y0, x)
# convert v0 to m/s and theta to radians:
v0 = v0/3.6from math import pi, tan, cos
theta = theta*pi/180
y = x*tan(theta) - 1/(2*v0)*gx*x*x2/((cos(theta))**2) + yoprint 'y = \%.1f m' \% y
```